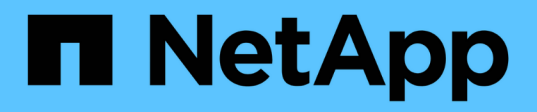

# **Cloud-Datenmanagement mit NetApp File-Object Dualität und AWS SageMaker**

NetApp Solutions

NetApp April 26, 2024

This PDF was generated from https://docs.netapp.com/de-de/netapp-solutions/data-analytics/cdm-fodsolution-overview.html on April 26, 2024. Always check docs.netapp.com for the latest.

# **Inhalt**

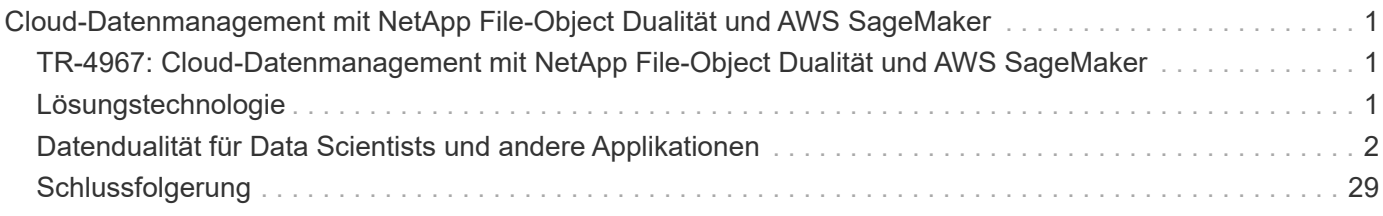

# <span id="page-2-0"></span>**Cloud-Datenmanagement mit NetApp File-Object Dualität und AWS SageMaker**

### <span id="page-2-1"></span>**TR-4967: Cloud-Datenmanagement mit NetApp File-Object Dualität und AWS SageMaker**

Karthikeyan Nagalingam, NetApp

Data Scientists und Engineers müssen häufig auf Daten zugreifen, die im NFS-Format gespeichert sind. Der Zugriff auf diese Daten direkt aus dem S3-Protokoll in AWS SageMaker kann jedoch eine Herausforderung darstellen, da AWS nur S3-Bucket-Zugriff unterstützt. NetApp ONTAP bietet jedoch eine Lösung durch die Aktivierung des dualen Protokollzugriffs für NFS und S3. Mit dieser Lösung können Data Scientists und Engineers über S3 Buckets von NetApp Cloud Volumes ONTAP auf NFS-Daten von AWS SageMaker Notebooks zugreifen. Dieser Ansatz ermöglicht den einfachen Zugriff auf dieselben Daten von NFS und S3, ohne dass zusätzliche Software erforderlich ist.

# <span id="page-2-2"></span>**Lösungstechnologie**

Diese Lösung verwendet die folgenden Technologien:

- **AWS SageMaker Notebook.** bietet Entwicklern und Data Scientists Machine-Learning-Funktionen, um hochwertige ML-Modelle effizient zu erstellen, zu trainieren und bereitzustellen.
- **NetApp BlueXP.** ermöglicht das Erkennen, Implementieren und Betreiben von Storage sowohl vor Ort als auch auf AWS, Azure und Google Cloud. Sie bietet Datensicherung gegen Datenverlust, Cyberbedrohungen und ungeplante Ausfälle und optimiert Storage und Infrastruktur.
- **NetApp Cloud Volumes ONTAP.** bietet Storage Volumes der Enterprise-Klasse mit NFS-, SMB/CIFS-, iSCSI- und S3-Protokollen auf AWS, Azure und Google Cloud, was Benutzern mehr Flexibilität beim Zugriff auf und Management ihrer Daten in der Cloud gibt.

Aus BlueXP erstellte NetApp Cloud Volumes ONTAP zur Speicherung VON ML-Daten

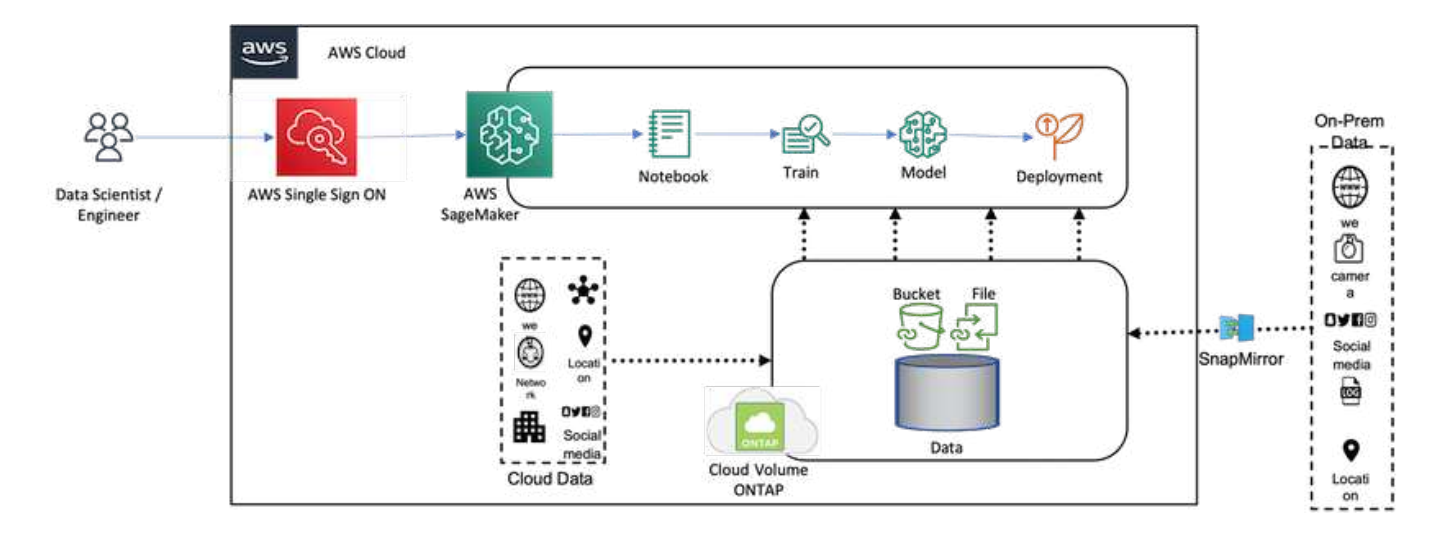

In der folgenden Abbildung sind die technischen Komponenten der Lösung dargestellt.

### **Zusammenfassung des Anwendungsfalls**

Ein möglicher Anwendungsfall für den dualen Protokollzugriff von NFS und S3 liegt im Bereich Machine Learning und Data Science. Beispielsweise arbeitet ein Team aus Datenanalysten möglicherweise an einem Machine Learning-Projekt, bei dem AWS SageMaker verwendet wird. Hierfür ist der Zugriff auf die im NFS-Format gespeicherten Daten erforderlich. Unter Umständen müssen die Daten aber auch über S3 Buckets abgerufen und für die Zusammenarbeit mit anderen Teammitgliedern oder zur Integration in andere Applikationen, die S3 verwenden, freigegeben werden.

Durch den Einsatz von NetApp Cloud Volumes ONTAP kann das Team die Daten an einem zentralen Speicherort speichern und sowohl mit NFS- als auch mit S3-Protokollen darauf zugreifen. Die Data Scientists können direkt aus AWS SageMaker auf die Daten im NFS-Format zugreifen, während andere Teammitglieder oder Applikationen über S3-Buckets auf dieselben Daten zugreifen.

Bei diesem Ansatz ist ein einfacher und effizienter Zugriff auf die Daten möglich, ohne dass zusätzliche Software oder eine Datenmigration zwischen verschiedenen Storage-Lösungen erforderlich ist. Außerdem werden der Workflow und die Zusammenarbeit zwischen den Teammitgliedern optimiert, was zu einer schnelleren und effektiveren Entwicklung von Machine-Learning-Modellen führt.

## <span id="page-3-0"></span>**Datendualität für Data Scientists und andere Applikationen**

Daten sind in NFS verfügbar und über S3 aus AWS SageMaker abgerufen.

### **Technologieanforderungen erfüllt**

Für den Anwendungsfall Datendualität benötigen Sie NetApp BlueXP, NetApp Cloud Volumes ONTAP und AWS SageMaker Notebooks.

#### **Softwareanforderungen**

In der folgenden Tabelle sind die Softwarekomponenten aufgeführt, die zur Implementierung des Anwendungsfalls erforderlich sind.

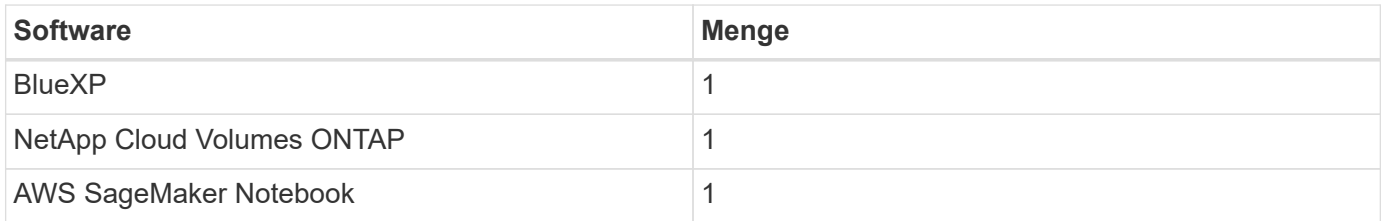

### **Implementierungsverfahren**

Die Bereitstellung der Lösung zur Datendualität umfasst folgende Aufgaben:

- BlueXP Connector
- NetApp Cloud Volumes ONTAP
- Daten für Machine Learning
- AWS SageMaker
- Validiertes maschinelles Lernen aus Jupyter Notebooks

#### **BlueXP Connector**

In dieser Validierung haben wir AWS verwendet. Sie gilt auch für Azure und Google Cloud. Gehen Sie wie folgt vor, um einen BlueXP Connector in AWS zu erstellen:

- 1. Wir haben die Zugangsdaten basierend auf dem mcarl-Marketplace-Abonnement in BlueXP genutzt.
- 2. Wählen Sie die für Ihre Umgebung geeignete Region aus (z. B. US-East-1 [N. Virginia]) und wählen Sie die Authentifizierungsmethode aus (z. B. "Example Role" oder "AWS Keys"). In dieser Validierung verwenden wir AWS-Schlüssel.
- 3. Geben Sie den Namen des Connectors ein, und erstellen Sie eine Rolle.
- 4. Geben Sie die Netzwerkdetails wie VPC, Subnetz oder Tastenfeld an, je nachdem, ob Sie eine öffentliche IP benötigen oder nicht.
- 5. Geben Sie die Details für die Sicherheitsgruppe an, z. B. HTTP-, HTTPS- oder SSH-Zugriff vom Quelltyp, z. B. Anywhere- und IP-Bereichsinformationen.
- 6. BlueXP Connector prüfen und erstellen.
- 7. Überprüfen Sie, ob der BlueXP EC2 Instanzstatus in der AWS Konsole ausgeführt wird, und überprüfen Sie die IP-Adresse auf der Registerkarte \* Networking \*.
- 8. Melden Sie sich über das BlueXP Portal bei der Connector-Benutzeroberfläche an oder nutzen Sie die IP-Adresse für den Zugriff über den Browser.

#### **NetApp Cloud Volumes ONTAP**

Gehen Sie wie folgt vor, um eine Cloud Volumes ONTAP Instanz in BlueXP zu erstellen:

- 1. Erstellen Sie eine neue Arbeitsumgebung, wählen Sie den Cloud-Provider und den Typ der Cloud Volumes ONTAP-Instanz (z. B. Single-CVO, Hochverfügbarkeit oder Amazon FSxN für ONTAP) aus.
- 2. Geben Sie Details wie den Namen des Cloud Volumes ONTAP-Clusters und Zugangsdaten an. In dieser Validierung haben wir eine Cloud Volumes ONTAP-Instanz mit dem Namen erstellt svm sagemaker cvo sn1.
- 3. Wählen Sie die für Cloud Volumes ONTAP benötigten Services aus. In dieser Validierung wählen wir nur die Überwachung, daher haben wir **Data Sense & Compliance** und **Backup to Cloud Services** deaktiviert.
- 4. Wählen Sie im Abschnitt **Location & Connectivity** die AWS-Region, VPC, Subnetz, Sicherheitsgruppe, SSH-Authentifizierungsmethode, Und entweder ein Passwort oder ein Schlüsselpaar.
- 5. Wählen Sie die Lademethode. Wir haben **Professional** für diese Validierung verwendet.
- 6. Sie können sich für ein vorkonfiguriertes Paket entscheiden, wie z. B. **POC und kleine Workloads**, **Datenbank- und Anwendungsdaten-Produktions-Workloads**, **kosteneffizientes DR** oder **Produktions-Workloads mit höchster Performance**. In dieser Validierung entscheiden wir uns für **POC und kleine Workloads**.
- 7. Erstellen Sie ein Volume mit einer bestimmten Größe, zugelassenen Protokollen und Exportoptionen. In dieser Validierung haben wir ein Volume mit dem Namen erstellt vol1.
- 8. Wählen Sie einen Profil-Festplattentyp und eine Tiering-Richtlinie aus. In dieser Validierung haben wir **Speichereffizienz** und **universell einsetzbare SSD – dynamische Leistung** deaktiviert.
- 9. Überprüfen und erstellen Sie schließlich die Cloud Volumes ONTAP-Instanz. Warten Sie dann 15-20 Minuten, bis BlueXP die Cloud Volumes ONTAP Arbeitsumgebung erstellt hat.
- 10. Konfigurieren Sie die folgenden Parameter, um das Dualität-Protokoll zu aktivieren. Das Dualität-Protokoll (NFS/S3) wird von ONTAP 9 unterstützt. 12.1 und höher.
- a. In dieser Validierung haben wir eine SVM mit dem Namen erstellt svm\_sagemaker\_cvo\_sn1 Und Lautstärke vol1.
- b. Vergewissern Sie sich, dass die SVM über die Protokollunterstützung für NFS und S3 verfügt. Falls nicht, ändern Sie die SVM, um sie zu unterstützen.

```
sagemaker cvo sn1::> vserver show -vserver svm sagemaker cvo sn1
                                      Vserver: svm sagemaker cvo sn1
                                   Vserver Type: data
                                Vserver Subtype: default
                                   Vserver UUID: 911065dd-a8bc-11ed-bc24-
e1c0f00ad86b
                                    Root Volume:
svm_sagemaker_cvo_sn1_root
                                      Aggregate: aggr1
                                     NIS Domain: -
                    Root Volume Security Style: unix
                                    LDAP Client: -
                  Default Volume Language Code: C.UTF-8
                                Snapshot Policy: default
                                  Data Services: data-cifs, data-
flexcache,
                                                  data-iscsi, data-nfs,
                                                  data-nvme-tcp
                                        Comment:
                                   Quota Policy: default
                   List of Aggregates Assigned: aggr1
  Limit on Maximum Number of Volumes allowed: unlimited
                           Vserver Admin State: running
                     Vserver Operational State: running
     Vserver Operational State Stopped Reason: -
                             Allowed Protocols: nfs, cifs, fcp, iscsi,
ndmp, s3
                          Disallowed Protocols: nvme
               Is Vserver with Infinite Volume: false
                               QoS Policy Group: -
                           Caching Policy Name: -
                                    Config Lock: false
                                   IPspace Name: Default
                            Foreground Process: -
                       Logical Space Reporting: true
                     Logical Space Enforcement: false
Default Anti ransomware State of the Vserver's Volumes: disabled
              Enable Analytics on New Volumes: false
      Enable Activity Tracking on New Volumes: false
sagemaker cvo sn1::>
```
- 11. Erstellen und installieren Sie ein CA-Zertifikat, falls erforderlich.
- 12. Erstellen Sie eine Richtlinie für Servicedaten.

```
sagemaker cvo sn1::*> network interface service-policy create -vserver
svm sagemaker cvo sn1 -policy sagemaker s3 nfs policy -services data-
core,data-s3-server,data-nfs,data-flexcache
sagemaker cvo sn1::*> network interface create -vserver
svm sagemaker cvo sn1 -lif svm sagemaker cvo sn1 s3 lif -service-policy
sagemaker s3 nfs policy -home-node sagemaker cvo sn1-01 -address
172.30.10.41 -netmask 255.255.255.192
Warning: The configured failover-group has no valid failover targets for
the LIF's failover-policy. To view the failover targets for a LIF, use
           the "network interface show -failover" command.
sagemaker cvo sn1::*>
sagemaker cvo sn1::*> network interface show
Logical Status Network Current Current Is
Vserver Interface Admin/Oper Address/Mask Node Port
Home
----------- ---------- ---------- ------------------ -------------
------- ----
sagemaker_cvo_sn1
            cluster-mgmt up/up 172.30.10.40/26 sagemaker cvo sn1-
01
e0a de la construcción de la construcción de la construcción de la construcción de la construcción de la const
true
              intercluster up/up 172.30.10.48/26 sagemaker_cvo_sn1-
01
e0a de la construcción de la construcción de la construcción de la construcción de la construcción de la const
true
             sagemaker_cvo_sn1-01_mgmt1
                          up/up 172.30.10.58/26 sagemaker cvo sn1-
01
e0a de la construcción de la construcción de la construcción de la construcción de la construcción de la const
true
svm_sagemaker_cvo_sn1
             svm sagemaker cvo sn1 data lif
                           up/up 172.30.10.23/26 sagemaker cvo sn1-
01
e0a de la construcción de la construcción de la construcción de la construcción de la construcción de la const
true
             svm sagemaker cvo sn1 mgmt lif
                          up/up 172.30.10.32/26 sagemaker cvo sn1-
01
e0a de la construcción de la construcción de la construcción de la construcción de la construcción de la const
true
             svm sagemaker cvo sn1 s3 lif
                           up/up 172.30.10.41/26 sagemaker cvo sn1-
```

```
01
e0a de la construcción de la construcción de la construcción de la construcción de la construcción de la const
true
6 entries were displayed.
sagemaker cvo sn1::*>
sagemaker cvo sn1::*> vserver object-store-server create -vserver
svm sagemaker cvo sn1 -is-http-enabled true -object-store-server
svm_sagemaker_cvo_s3_sn1 -is-https-enabled false
sagemaker cvo sn1::*> vserver object-store-server show
Vserver: svm_sagemaker_cvo_sn1
              Object Store Server Name: svm_sagemaker_cvo_s3_sn1
                  Administrative State: up
                          HTTP Enabled: true
                Listener Port For HTTP: 80
                          HTTPS Enabled: false
       Secure Listener Port For HTTPS: 443
    Certificate for HTTPS Connections: -
                     Default UNIX User: pcuser
                Default Windows User: -
                                Comment:
sagemaker_cvo_sn1::*>
```
13. Überprüfen Sie die Aggregatdetails.

```
sagemaker cvo sn1::*> aggr show
Aggregate Size Available Used% State #Vols Nodes RAID
Status
--------- -------- --------- ----- ------- ------ ----------------
------------
aggr0_sagemaker_cvo_sn1_01
        124.0GB 50.88GB 59% online 1 sagemaker cvo
raid0,
                                         sn1-01
normal
aggr1 907.1GB 904.9GB 0% online 2 sagemaker_cvo_
raid0,
sn1-01normal
2 entries were displayed.
sagemaker cvo sn1::*>
```
14. Erstellen Sie einen Benutzer und eine Gruppe.

```
sagemaker_cvo_sn1::*> vserver object-store-server user create -vserver
svm sagemaker cvo sn1 -user s3user
sagemaker cvo sn1::*> vserver object-store-server user show
Vserver User ID Access Key Secret Key
----------- --------------- --------- -------------------
-------------------
svm_sagemaker_cvo_sn1
            root 0 - -
    Comment: Root User
svm_sagemaker_cvo_sn1
          s3user 1 0ZNAX21JW5Q8AP80CQ2E
PpLs4gA9K0_2gPhuykkp014gBjcC9Rbi3QDX_6rr
2 entries were displayed.
sagemaker cvo sn1::*>
sagemaker cvo sn1::*> vserver object-store-server group create -name
s3group -users s3user -comment ""
sagemaker cvo sn1::*>
sagemaker cvo sn1::*> vserver object-store-server group delete -gid 1
-vserver svm sagemaker cvo sn1
sagemaker cvo sn1::*> vserver object-store-server group create -name
s3group -users s3user -comment "" -policies FullAccess
sagemaker cvo sn1::*>
```
15. Erstellung eines Buckets auf dem NFS-Volume

```
sagemaker_cvo_sn1::*> vserver object-store-server bucket create -bucket
ontapbucket1 -type nas -comment "" -vserver svm sagemaker cvo sn1 -nas
-path /vol1
sagemaker_cvo_sn1::*> vserver object-store-server bucket show
Vserver Bucket Type Volume Size
Encryption Role NAS Path
----------- --------------- -------- ----------------- ----------
       ---------- ---------- ----------
svm_sagemaker_cvo_sn1
          ontapbucket1 nas vol1 - false
         - /vol1
sagemaker_cvo_sn1::*>
```
#### **AWS SageMaker**

So erstellen Sie ein AWS Notebook aus AWS SageMaker:

- 1. Stellen Sie sicher, dass der Benutzer, der eine Notebook-Instanz erstellt, über eine AmazonSageMakerFullAccess IAM-Richtlinie verfügt oder Teil einer vorhandenen Gruppe ist, die über AmazonSageMakerFullAccess-Rechte verfügt. Bei dieser Validierung ist der Benutzer Teil einer vorhandenen Gruppe.
- 2. Geben Sie die folgenden Informationen an:
	- Name der Notizbuchinstanz.
	- Instanztyp.
	- Plattformkennung.
	- Wählen Sie die IAM-Rolle aus, die über AmazonSageMakerFullAccess-Rechte verfügt.
	- Root-Zugriff Aktivieren.
	- Verschlüsselungsschlüssel: Wählen Sie keine benutzerdefinierte Verschlüsselung aus.
	- Behalten Sie die verbleibenden Standardoptionen bei.
- 3. In dieser Validierung sind die Details der SageMaker-Instanz wie folgt:

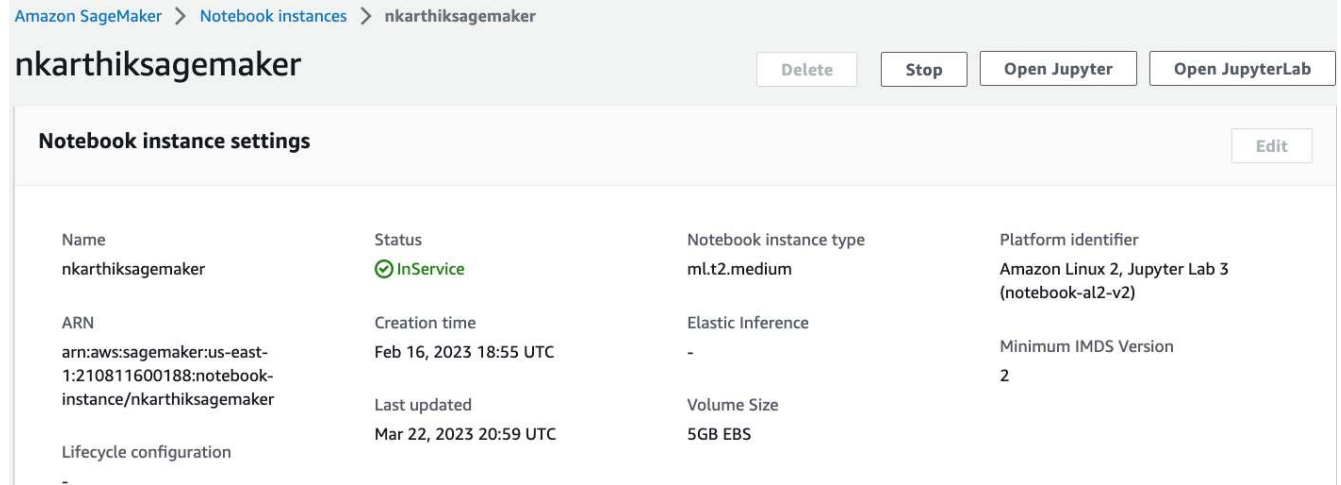

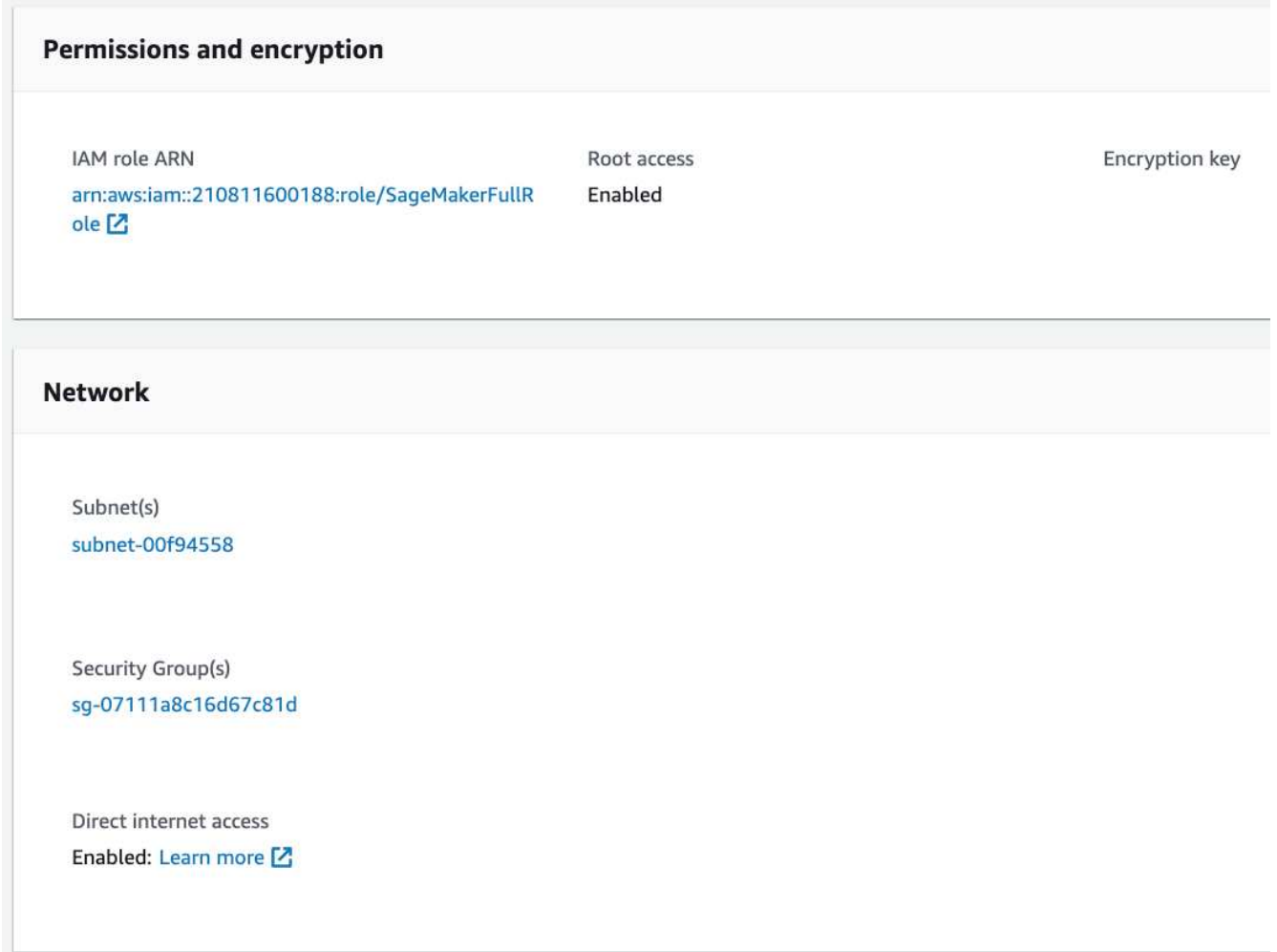

4. Starten Sie das AWS Notebook.

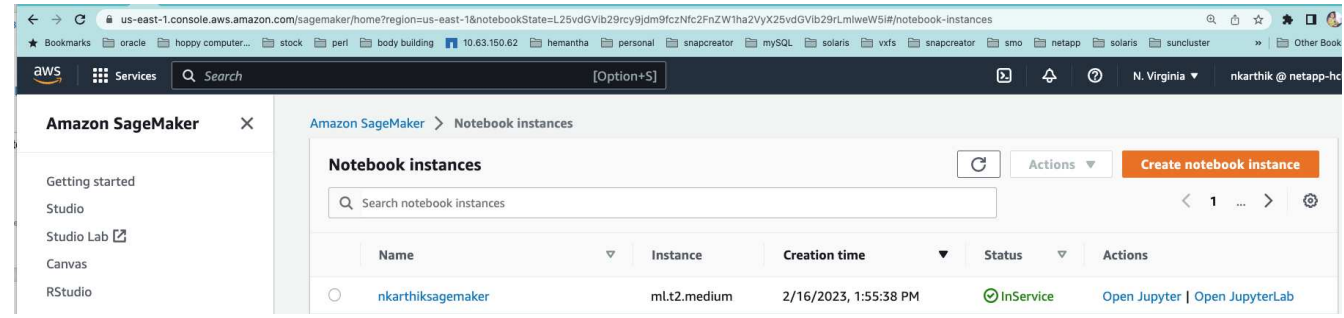

5. Öffnen Sie das Jupyter-Labor.

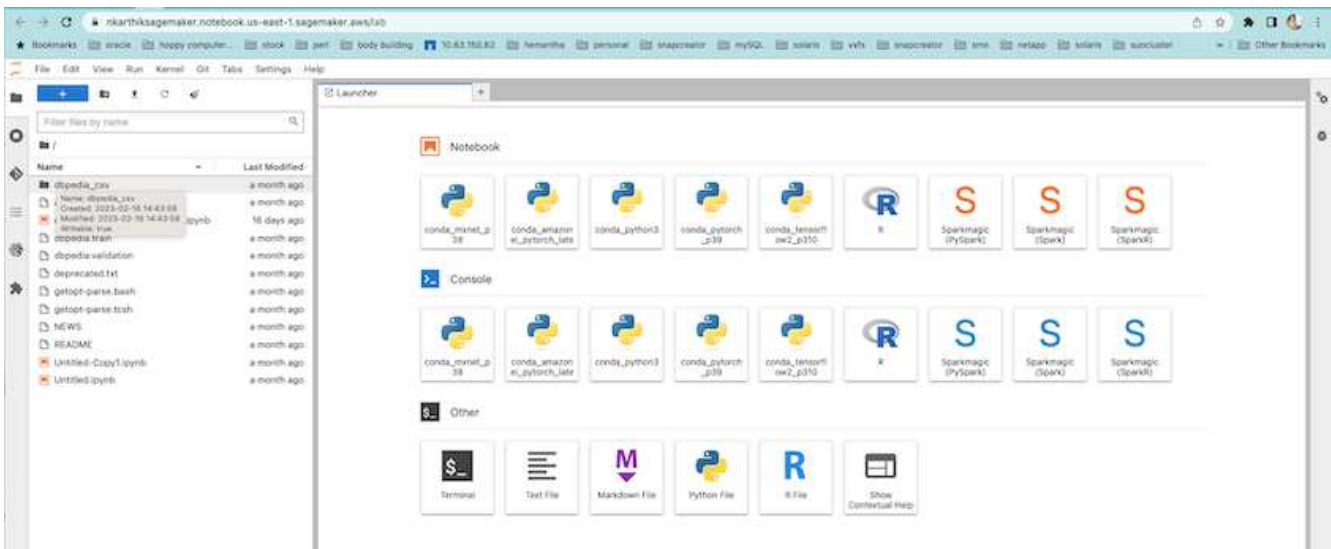

6. Melden Sie sich am Terminal an, und mounten Sie das Cloud Volumes ONTAP-Volume.

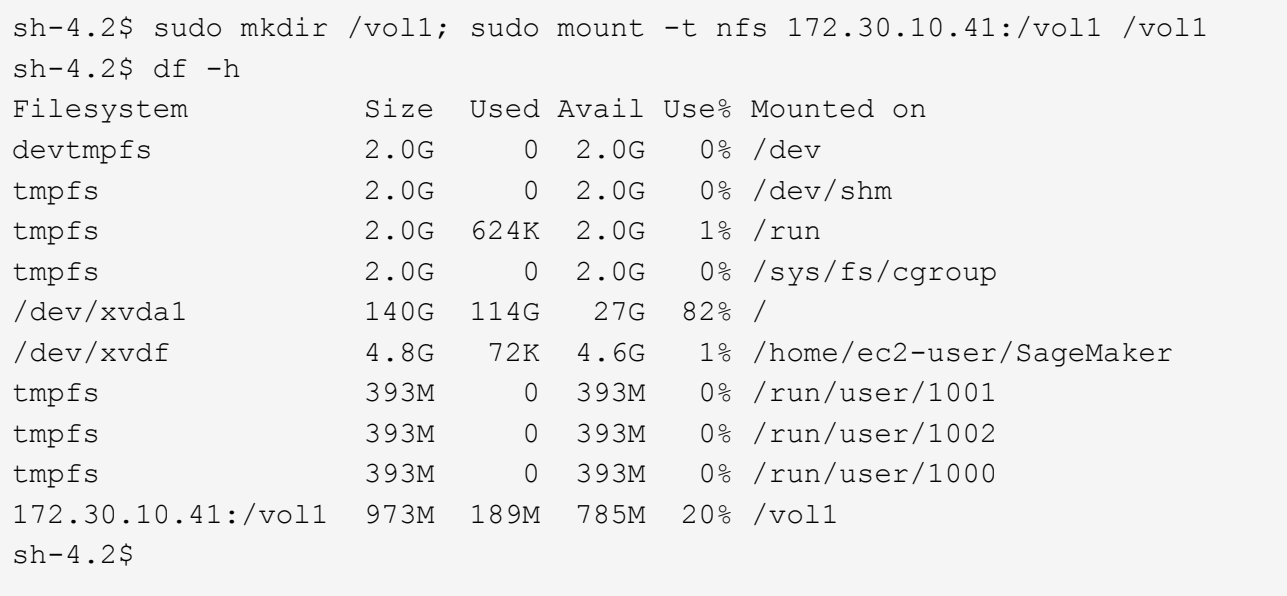

7. Überprüfen Sie den Bucket, der auf dem Cloud Volumes ONTAP Volume mithilfe der AWS CLI-Befehle erstellt wurde.

```
sh-4.2$ aws configure --profile netapp
AWS Access Key ID [None]: 0ZNAX21JW5Q8AP80CQ2E
AWS Secret Access Key [None]: PpLs4gA9K0_2gPhuykkp014gBjcC9Rbi3QDX_6rr
Default region name [None]: us-east-1
Default output format [None]:
sh-4.2$
sh-4.2$ aws s3 ls --profile netapp --endpoint-url
2023-02-10 17:59:48 ontapbucket1
sh-4.2$ aws s3 ls --profile netapp --endpoint-url s3://ontapbucket1/
2023-02-10 18:46:44 4747 1
2023-02-10 18:48:32 96 setup.cfg
sh-4.2$
```
#### **Daten für Machine Learning**

In dieser Validierung haben wir einen Datensatz von DBpedia, einer Community-Community-Initiative, verwendet, um strukturierte Inhalte aus den Informationen zu extrahieren, die in verschiedenen Wikimedia-Projekten erstellt wurden.

1. Laden Sie die Daten von der DBpedia GitHub-Position herunter und extrahieren Sie sie. Verwenden Sie dasselbe Terminal, das im vorherigen Abschnitt verwendet wurde.

```
sh-4.2$ wget
-2023-02-14 23:12:11--Resolving github.com (github.com)... 140.82.113.3
Connecting to github.com (github.com)|140.82.113.3|:443... connected.
HTTP request sent, awaiting response... 302 Found
Location: [following]
--2023-02-14 23:12:11--
Resolving raw.githubusercontent.com (raw.githubusercontent.com)...
185.199.109.133, 185.199.110.133, 185.199.111.133, ...
Connecting to raw.githubusercontent.com
(raw.githubusercontent.com)|185.199.109.133|:443... connected.
HTTP request sent, awaiting response... 200 OK
Length: 68431223 (65M) [application/octet-stream]
Saving to: 'dbpedia_csv.tar.gz'
100%[===================================================================
========================================================================
===================>] 68,431,223 56.2MB/s in 1.2s
2023-02-14 23:12:13 (56.2 MB/s) - 'dbpedia_csv.tar.gz' saved
[68431223/68431223]
sh-4.2$ tar -zxvf dbpedia csv.tar.gz
dbpedia_csv/
dbpedia_csv/test.csv
dbpedia_csv/classes.txt
dbpedia_csv/train.csv
dbpedia_csv/readme.txt
sh-4.2$
```
2. Kopieren Sie die Daten in den Speicherort von Cloud Volumes ONTAP und prüfen Sie sie über die AWS CLI aus dem S3-Bucket.

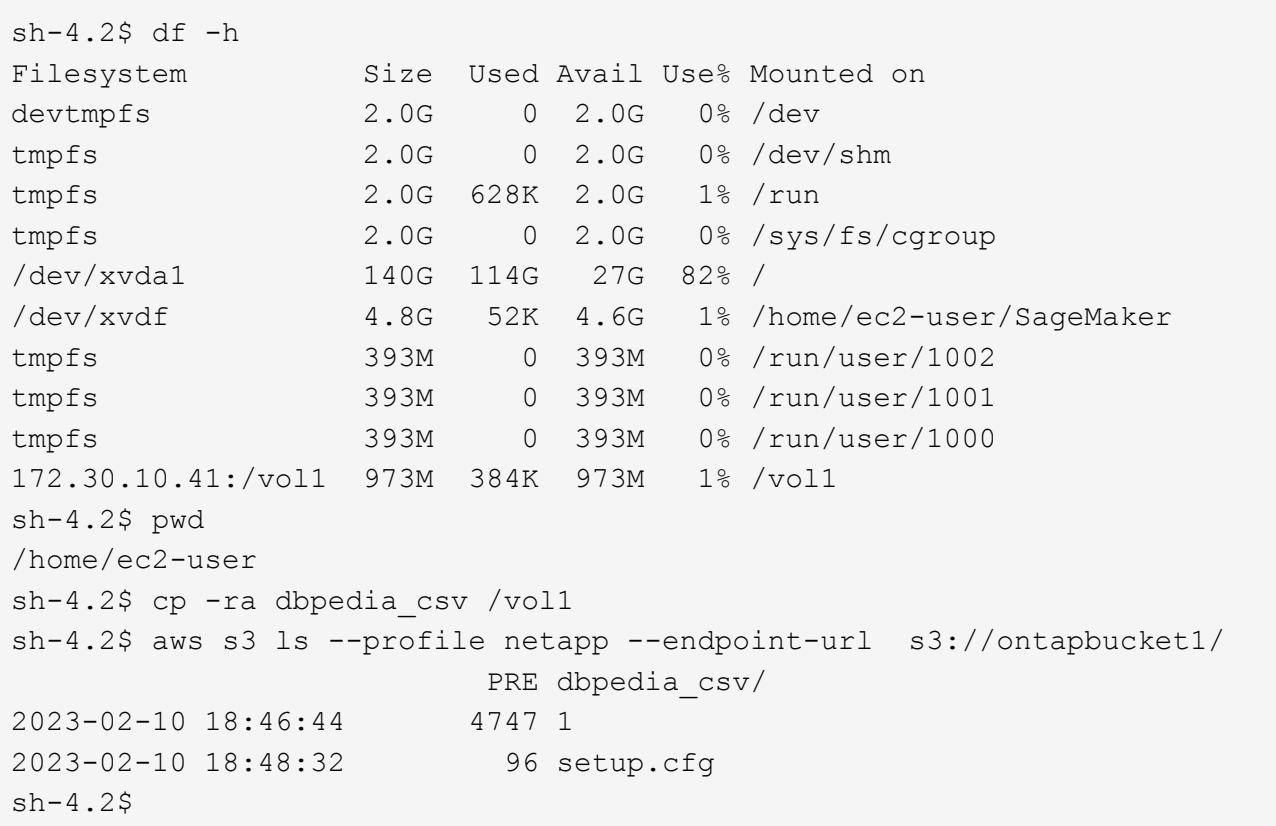

3. Grundlegende Validierung durchführen, um sicherzustellen, dass die Lese-/Schreibvorgänge auf dem S3- Bucket funktionieren

```
sh-4.2$ aws s3 cp --profile netapp --endpoint-url /usr/share/doc/util-
linux-2.30.2 s3://ontapbucket1/ --recursive
upload: ../../../usr/share/doc/util-linux-2.30.2/deprecated.txt to
s3://ontapbucket1/deprecated.txt
upload: ../../../usr/share/doc/util-linux-2.30.2/getopt-parse.bash to
s3://ontapbucket1/getopt-parse.bash
upload: ../../../usr/share/doc/util-linux-2.30.2/README to
s3://ontapbucket1/README
upload: ../../../usr/share/doc/util-linux-2.30.2/getopt-parse.tcsh to
s3://ontapbucket1/getopt-parse.tcsh
upload: ../../../usr/share/doc/util-linux-2.30.2/AUTHORS to
s3://ontapbucket1/AUTHORS
upload: ../../../usr/share/doc/util-linux-2.30.2/NEWS to
s3://ontapbucket1/NEWS
sh-4.2$ aws s3 ls --profile netapp --endpoint-url
s3://ontapbucket1/s3://ontapbucket1/
An error occurred (InternalError) when calling the ListObjectsV2
operation: We encountered an internal error. Please try again.
sh-4.2$ aws s3 ls --profile netapp --endpoint-url s3://ontapbucket1/
                           PRE dbpedia csv/
```

```
2023-02-16 19:19:27 26774 AUTHORS
2023-02-16 19:19:27 72727 NEWS
2023-02-16 19:19:27 4493 README
2023-02-16 19:19:27 2825 deprecated.txt
2023-02-16 19:19:27 1590 getopt-parse.bash
2023-02-16 19:19:27 2245 getopt-parse.tcsh
sh-4.2$ ls -ltr /vol1
total 132
drwxrwxr-x 2 ec2-user ec2-user 4096 Mar 29 2015 dbpedia_csv
-rw-r--r-- 1 nobody    nobody    2245 Apr 10 17:37 getopt-parse.tcsh
-rw-r--r-- 1 nobody nobody 2825 Apr 10 17:37 deprecated.txt
-rw-r--r-- 1 nobody nobody 4493 Apr 10 17:37 README
-rw-r--r-- 1 nobody    nobody    1590 Apr 10 17:37 getopt-parse.bash
-rw-r--r-- 1 nobody nobody 26774 Apr 10 17:37 AUTHORS
-rw-r--r-- 1 nobody nobody 72727 Apr 10 17:37 NEWS
sh-4.2$ ls -ltr /vol1/dbpedia_csv/
total 192104
-rw------- 1 ec2-user ec2-user 174148970 Mar 28 2015 train.csv
-rw------- 1 ec2-user ec2-user 21775285 Mar 28 2015 test.csv
-rw------- 1 ec2-user ec2-user 146 Mar 28 2015 classes.txt
-rw-rw-r-- 1 ec2-user ec2-user 1758 Mar 29 2015 readme.txt
sh-4.2$ chmod -R 777 /vol1/dbpedia csv
sh-4.2$ ls -ltr /vol1/dbpedia_csv/
total 192104
-rwxrwxrwx 1 ec2-user ec2-user 174148970 Mar 28 2015 train.csv
-rwxrwxrwx 1 ec2-user ec2-user 21775285 Mar 28 2015 test.csv
-rwxrwxrwx 1 ec2-user ec2-user 146 Mar 28 2015 classes.txt
-rwxrwxrwx 1 ec2-user ec2-user 1758 Mar 29 2015 readme.txt
sh-4.2$ aws s3 cp --profile netapp --endpoint-url http://172.30.2.248/
s3://ontapbucket1/ /tmp --recursive
download: s3://ontapbucket1/AUTHORS to ../../tmp/AUTHORS
download: s3://ontapbucket1/README to ../../tmp/README
download: s3://ontapbucket1/NEWS to ../../tmp/NEWS
download: s3://ontapbucket1/dbpedia_csv/classes.txt to
../../tmp/dbpedia_csv/classes.txt
download: s3://ontapbucket1/dbpedia_csv/readme.txt to
../../tmp/dbpedia csv/readme.txt
download: s3://ontapbucket1/deprecated.txt to ../../tmp/deprecated.txt
download: s3://ontapbucket1/getopt-parse.bash to ../../tmp/getopt-
parse.bash
download: s3://ontapbucket1/getopt-parse.tcsh to ../../tmp/getopt-
parse.tcsh
download: s3://ontapbucket1/dbpedia_csv/test.csv to
../../tmp/dbpedia_csv/test.csv
download: s3://ontapbucket1/dbpedia_csv/train.csv to
../../tmp/dbpedia_csv/train.csv
```

```
sh-4.2$
sh-4.2$ aws s3 ls --profile netapp --endpoint-url s3://ontapbucket1/
                           PRE dbpedia_csv/
2023-02-16 19:19:27 26774 AUTHORS
2023-02-16 19:19:27 72727 NEWS
2023-02-16 19:19:27 4493 README
2023-02-16 19:19:27 2825 deprecated.txt
2023-02-16 19:19:27 1590 getopt-parse.bash
2023-02-16 19:19:27 2245 getopt-parse.tcsh
sh-4.2$
```
#### **Validierung des maschinellen Lernens aus Jupyter Notebooks**

Die folgende Validierung bietet das Erstellen, Trainieren und Bereitstellen von Modellen durch Textklassifizierung mithilfe des folgenden Beispiels "SageMaker BlazingText" für das maschinelle Lernen:

1. Installieren Sie die Pakete boto3 und SageMaker.

In [1]: pip install --upgrade boto3 sagemaker

Ausgabe:

```
Looking in indexes: https://pypi.org/simple,
https://pip.repos.neuron.amazo naws.com
Requirement already satisfied: boto3 in /home/ec2-
user/anaconda3/envs/pytho n3/lib/python3.10/site-packages (1.26.44)
Collecting boto3
    Downloading boto3-1.26.72-py3-none-any.whl (132 kB)
       ━━━━━━━━━━━━━━━━━━━━━━━━━━━━━━━━━━━━━━ 132.7/132.7 kB 14.6 MB/s eta
0: 00:00
Requirement already satisfied: sagemaker in /home/ec2-
user/anaconda3/envs/p ython3/lib/python3.10/site-packages (2.127.0)
Collecting sagemaker
    Downloading sagemaker-2.132.0.tar.gz (668 kB)
       ━━━━━━━━━━━━━━━━━━━━━━━━━━━━━━━━━━━━━━ 668.0/668.0 kB 12.3 MB/s eta
0:00:0000:01
    Preparing metadata (setup.py) ... done
Collecting botocore<1.30.0,>=1.29.72
    Downloading botocore-1.29.72-py3-none-any.whl (10.4 MB)
       ━━━━━━━━━━━━━━━━━━━━━━━━━━━━━━━━━━━━━━━━ 10.4/10.4 MB 44.3 MB/s eta
0: 00:0000:010:01
Requirement already satisfied: s3transfer<0.7.0,>=0.6.0 in /home/ec2-
user/a naconda3/envs/python3/lib/python3.10/site-packages (from boto3)
(0.6.0)
```

```
Requirement already satisfied: jmespath<2.0.0,>=0.7.1 in /home/ec2-
user/ana conda3/envs/python3/lib/python3.10/site-packages (from boto3)
(0.10.0)
Requirement already satisfied: attrs<23,>=20.3.0 in /home/ec2-
user/anaconda
3/envs/python3/lib/python3.10/site-packages (from sagemaker) (22.1.0)
Requirement already satisfied: google-pasta in /home/ec2-
user/anaconda3/env s/python3/lib/python3.10/site-packages (from
sagemaker) (0.2.0)Requirement already satisfied: numpy<2.0,>=1.9.0 in /home/ec2-
user/anaconda
3/envs/python3/lib/python3.10/site-packages (from sagemaker) (1.22.4)
Requirement already satisfied: protobuf<4.0,>=3.1 in /home/ec2-
user/anacond a3/envs/python3/lib/python3.10/site-packages (from
sagemaker) (3.20.3)
Requirement already satisfied: protobuf3-to-dict<1.0,>=0.1.5 in
/home/ec2-u ser/anaconda3/envs/python3/lib/python3.10/site-packages
(from sagemaker)
(0.1.5)Requirement already satisfied: smdebug_rulesconfig==1.0.1 in /home/ec2-
use r/anaconda3/envs/python3/lib/python3.10/site-packages (from
sagemaker) (1.
0.1) Requirement already satisfied: importlib-metadata<5.0,>=1.4.0 in
/home/ec2user/anaconda3/envs/python3/lib/python3.10/site-packages (from
sagemaker)
(4.13.0)
Requirement already satisfied: packaging>=20.0 in /home/ec2-
user/anaconda3/ envs/python3/lib/python3.10/site-packages (from
sagemaker) (21.3)
Requirement already satisfied: pandas in /home/ec2-
user/anaconda3/envs/pyth on3/lib/python3.10/site-packages (from
sagemaker) (1.5.1)Requirement already satisfied: pathos in /home/ec2-
user/anaconda3/envs/pyth on3/lib/python3.10/site-packages (from
sagemaker) (0.3.0)Requirement already satisfied: schema in /home/ec2-
user/anaconda3/envs/pyth on3/lib/python3.10/site-packages (from
sagemaker) (0.7.5) Requirement already satisfied: python-
dateutil<3.0.0,>=2.1 in /home/ec2-use
r/anaconda3/envs/python3/lib/python3.10/site-packages (from
botocore<1.30.
0, \geq 1.29.72 - \text{boto3} (2.8.2)
Requirement already satisfied: urllib3<1.27,>=1.25.4 in /home/ec2-
user/anac onda3/envs/python3/lib/python3.10/site-packages (from
botocore<1.30.0,>=1.2
9.72->boto3) (1.26.8) Requirement already satisfied: zipp>=0.5 in
```

```
/home/ec2-user/anaconda3/envs/p ython3/lib/python3.10/site-packages
(from importlib-metadata<5.0,>=1.4.0->s agemaker) (3.10.0)
Requirement already satisfied: pyparsing!=3.0.5,>=2.0.2 in /home/ec2-
user/a naconda3/envs/python3/lib/python3.10/site-packages (from
packaging>=20.0->s agemaker) (3.0.9)
Requirement already satisfied: six in /home/ec2-
user/anaconda3/envs/python
3/lib/python3.10/site-packages (from protobuf3-to-dict<1.0,>=0.1.5-
>sagemak er) (1.16.0)
Requirement already satisfied: pytz>=2020.1 in /home/ec2-
user/anaconda3/env s/python3/lib/python3.10/site-packages (from pandas-
>sagemaker) (2022.5)
Requirement already satisfied: ppft>=1.7.6.6 in /home/ec2-
user/anaconda3/en vs/python3/lib/python3.10/site-packages (from pathos-
>sagemaker) (1.7.6.6) Requirement already satisfied:
multiprocess>=0.70.14 in /home/ec2-user/anac
onda3/envs/python3/lib/python3.10/site-packages (from pathos->sagemaker)
(0.70.14)
Requirement already satisfied: dill>=0.3.6 in /home/ec2-
user/anaconda3/env s/python3/lib/python3.10/site-packages (from pathos-
>sagemaker) (0.3.6)
Requirement already satisfied: pox>=0.3.2 in /home/ec2-
user/anaconda3/envs/ python3/lib/python3.10/site-packages (from pathos-
>sagemaker) (0.3.2) Requirement already satisfied: contextlib2>=0.5.5 in
/home/ec2-user/anacond a3/envs/python3/lib/python3.10/site-packages
(from schema->sagemaker) (21.
6.0) Building wheels for collected packages: sagemaker
   Building wheel for sagemaker (setup.py) ... done
    Created wheel for sagemaker: filename=sagemaker-2.132.0-py2.py3-none-
any. whl size=905449
sha256=f6100a5dc95627f2e2a49824e38f0481459a27805ee19b5a06ec
83db0252fd41
    Stored in directory: /home/ec2-
user/.cache/pip/wheels/60/41/b6/482e7ab096
520df034fbf2dddd244a1d7ba0681b27ef45aa61
Successfully built sagemaker
Installing collected packages: botocore, boto3, sagemaker
   Attempting uninstall: botocore Found existing installation:
botocore 1.24.19
    Uninstalling botocore-1.24.19: Successfully uninstalled
botocore-1.24.19
   Attempting uninstall: boto3 Found existing installation: boto3
1.26.44
      Uninstalling boto3-1.26.44:
        Successfully uninstalled boto3-1.26.44
  Attempting uninstall: sagemaker Found existing installation:
```
sagemaker 2.127.0 Uninstalling sagemaker-2.127.0: Successfully uninstalled sagemaker-2.127.0 ERROR: pip's dependency resolver does not currently take into account all t he packages that are installed. This behaviour is the source of the followi ng dependency conflicts. awscli 1.27.44 requires botocore==1.29.44, but you have botocore 1.29.72 wh ich is incompatible. aiobotocore 2.0.1 requires botocore<1.22.9, >=1.22.8, but you have botocore 1.29.72 which is incompatible. Successfully installed boto3- 1.26.72 botocore-1.29.72 sagemaker-2.132.0 Note: you may need to restart the kernel to use updated packages.

2. Im folgenden Schritt werden die Daten angezeigt (dbpedia csv) Wird aus dem s3-Bucket heruntergeladen ontapbucket1 Einer Jupyter Notebook-Instanz, die beim maschinellen Lernen verwendet wird.

```
In [2]: import sagemaker
In [3]: from sagemaker import get execution role
In [4]:
import json
import boto3
sess = sagemaker.Session()
role = get execution role()
print(role)
bucket = "ontapbucket1"
print(bucket)
sess.s3 client = boto3.client('s3', region name='', aws access key id =
'0ZNAX21JW5Q8AP80CQ2E', aws secret access key =
'PpLs4gA9K0_2gPhuykkp014gBjcC9Rbi3QDX_6rr',
                              use ssl = False, endpoint url ='http://172.30.10.41',
config=boto3.session.Config(signature_version='s3v4',
s3={'addressing style':'path'}) )
sess.s3 resource = boto3.resource('s3', region name='', aws access key id
= '0ZNAX21JW5Q8AP80CQ2E', aws secret access key =
'PpLs4gA9K0_2gPhuykkp014gBjcC9Rbi3QDX_6rr',
                              use ssl = False, endpoint url ='http://172.30.10.41',
config=boto3.session.Config(signature_version='s3v4',
s3={'addressing style':'path'}) )
prefix = "blazingtext/supervised"
import os
my_bucket = sess.s3_resource.Bucket(bucket)
my_bucket = sess.s3_resource.Bucket(bucket)
#os.mkdir('dbpedia_csv')
for s3 object in my bucket.objects.all():
      filename = s3_object.key
# print(filename)
# print(s3_object.key)
      my_bucket.download_file(s3_object.key, filename)
```
3. Mit dem folgenden Code wird die Zuordnung von Ganzzahlindizes zu Klassenbezeichnungen erstellt, die zum Abrufen des tatsächlichen Klassennamens während der Inferenz verwendet werden.

```
index to label = {}with open("dbpedia csv/classes.txt") as f:
      for i,label in enumerate(f.readlines()):
        index to label[str(i + 1)] = label.strip()
```
In der Ausgabe werden die Dateien und Ordner im aufgeführt ontapbucket1 Bucket, die als Daten für die Validierung von AWS SageMaker für maschinelles Lernen verwendet werden

```
arn:aws:iam::210811600188:role/SageMakerFullRole ontapbucket1
AUTHORS
AUTHORS
NEWS
NEWS
README README
dbpedia_csv/classes.txt dbpedia_csv/classes.txt dbpedia_csv/readme.txt
dbpedia_csv/readme.txt dbpedia_csv/test.csv dbpedia_csv/test.csv
dbpedia_csv/train.csv dbpedia_csv/train.csv deprecated.txt
deprecated.txt getopt-parse.bash getopt-parse.bash getopt-parse.tcsh
getopt-parse.tcsh
In [5]: ls
AUTHORS deprecated.txt getopt-parse.tcsh NEWS
Untitled.ipynb dbpedia_csv/ getopt-parse.bash lost+found/
README
In [6]: ls -l dbpedia_csv
total 191344
-rw-rw-r-- 1 ec2-user ec2-user 146 Feb 16 19:43 classes.txt
-rw-rw-r-- 1 ec2-user ec2-user 1758 Feb 16 19:43 readme.txt
-rw-rw-r-- 1 ec2-user ec2-user 21775285 Feb 16 19:43 test.csv
-rw-rw-r-- 1 ec2-user ec2-user 174148970 Feb 16 19:43 train.csv
```
4. Starten Sie die Datenvorverarbeitungsphase, um die Trainingsdaten in ein durch Leerzeichen getrenntes, tokenisiertes Textformat vorzuverarbeiten, das vom BlazingText-Algorithmus und der nltk-Bibliothek verwendet werden kann, um die Eingabesätze aus dem DBPedia-Datensatz zu tokenisieren. Laden Sie den nltk Tokenizer und andere Bibliotheken herunter. Der transform\_instance Auf jede parallele Instanz angewendet, verwendet das Python Multiprocessing-Modul.

```
ln [7]: from random import shuffle
import multiprocessing
from multiprocessing import Pool
import csv
import nltk
nltk.download("punkt")
def transform instance(row):
    cur row = []label =" label " + index to label [row[0]] # Prefix the index-ed
label with  label
    cur row.append (label)
    cur row.extend(nltk.word tokenize(row[1].lower ()))
    cur row.extend(nltk.word tokenize(row[2].lower ()))
      return cur_row
def preprocess(input file, output file, keep=1):
```

```
all rows = []with open(input file,"r") as csvinfile:
        csv reader = csv.reader(csvinfile, delimiter=",")
        for row in csv reader:
            all rows.append(row)
      shuffle(all_rows)
    all rows = all rows[: int(keep * len(all rows))]
      pool = Pool(processes=multiprocessing.cpu_count())
    transformed rows = pool.map(transform_instance, all_rows)
      pool.close()
      pool. join()
    with open(output file, "w") as csvoutfile:
        csv writer = csv.writer (csvoutfile, delimiter=" ",
lineterminator="\n")
        csv_writer.writerows (transformed_rows)
# Preparing the training dataset
# since preprocessing the whole dataset might take a couple of minutes,
# we keep 20% of the training dataset for this demo.
# Set keep to 1 if you want to use the complete dataset
preprocess("dbpedia csv/train.csv", "dbpedia.train", keep=0.2)
# Preparing the validation dataset
preprocess("dbpedia_csv/test.csv","dbpedia.validation")
sess = sagemaker.Session()
role = get execution role()print (role) # This is the role that sageMaker would use to leverage Aws
resources (S3, Cloudwatch) on your behalf
bucket = sess.default bucket() # Replace with your own bucket name if
needed
print("default Bucket::: ")
print(bucket)
```
#### Ausgabe:

```
[nltk data] Downloading package punkt to /home/ec2-user/nltk data...
[nltk data] Package punkt is already up-to-date!
arn:aws:iam::210811600188:role/SageMakerFullRole default Bucket:::
sagemaker-us-east-1-210811600188
```
5. Laden Sie den formatierten und Trainingsdatensatz in S3 hoch, damit er von SageMaker zur Ausführung von Trainingsaufgaben verwendet werden kann. Laden Sie dann zwei Dateien mit dem Python SDK in den Bucket und den Präfixspeicherort hoch.

```
ln [8]: %%time
train channel = prefix + "/train"
validation channel = prefix + "/validation"
sess.upload data(path="dbpedia.train", bucket=bucket,
key prefix=train channel)
sess.upload data(path="dbpedia.validation", bucket=bucket,
key prefix=validation channel)
s3 train data = "s3:/// { } ". format(bucket, train channel)
s3 validation data = "s3://{}/{}".format(bucket, validation channel)
```
Ausgabe:

```
CPU times: user 546 ms, sys: 163 ms, total: 709 ms
Wall time: 1.32 s
```
6. Richten Sie eine Ausgabestelle an S3 ein, an der das Modellartefakt geladen wird, damit Artefakte als Ausgabe des Trainingsjobs des Algorithmus ausgegeben werden können. Erstellen Sie ein sageMaker.estimator.Estimator Objekt, um den Trainingsjob zu starten.

```
In [9]: s3 output location = "s3:/// { }/output".format(bucket, prefix)
In [10]: region name = boto3.Session().region name
In [11]: container =
sagemaker.amazon.amazon estimator.get image uri(region name,
"blazingtext","latest")
print("Using SageMaker BlazingText container: {} ({})".format(container,
region_name))
```
Ausgabe:

```
The method get image uri has been renamed in sagemaker>=2.
See: https://sagemaker.readthedocs.io/en/stable/v2.html for details.
Defaulting to the only supported framework/algorithm version: 1.
Ignoring f ramework/algorithm version: latest.
Using SageMaker BlazingText container: 811284229777.dkr.ecr.us-east-
1.amazo naws.com/blazingtext:1 (us-east-1)
```
7. Definieren Sie den SageMaker Estrimator Mit Ressourcenkonfigurationen und Hyperparametern zum Trainieren der Textklassifizierung auf dem DBPedia-Datensatz im überwachten Modus auf einer c4.4xlarge-Instanz.

```
In [12]: bt model = sagemaker.estimator.Estimator(
container,
role,
instance_count=1,
instance type="ml.c4.4xlarge",
volume_size=30,
max_run=360000,
input_mode="File",
output path=s3 output location,
hyperparameters={
          "mode": "supervised",
          "epochs": 1,
        "min_count": 2,
        "learning rate": 0.05,
        "vector dim": 10,
         "early stopping": True,
          "patience": 4,
        "min epochs": 5,
        "word ngrams": 2,
  },
       )
```
8. Bereiten Sie einen Handshake zwischen den Datenkanälen und dem Algorithmus vor. Erstellen Sie dazu den sagemaker.session.s3\_input Objekte aus den Datenkanälen, und halten Sie sie in einem Wörterbuch für den Algorithmus, der verwendet werden soll.

```
ln [13]: train_data = sagemaker.inputs.TrainingInput(
    s3 train data,
      distribution="FullyReplicated",
      content_type="text/plain",
    s3 data type="S3Prefix",
\left( \right)validation data = sagemaker.inputs.TrainingInput(
      s3_validation_data,
      distribution="FullyReplicated",
    content_type="text/plain",
    s3 data type="S3Prefix",
)
data channels = {``train": train} train data, "validation": validation data}
```
9. Nach Abschluss des Jobs wird die Meldung Job abgeschlossen angezeigt. Das trainierte Modell ist im S3- Bucket zu finden, der als eingerichtet wurde output\_path Im Schätzer.

Ausgabe:

```
INFO:sagemaker:Creating training-job with name: blazingtext-2023-02-16-
20 - 37-30-748
2023-02-16 20:37:30 Starting - Starting the training job......
2023-02-16 20:38:09 Starting - Preparing the instances for
training......
2023-02-16 20:39:24 Downloading - Downloading input data
2023-02-16 20:39:24 Training - Training image download completed.
Training in progress... Arguments: train
[02/16/2023 20:39:41 WARNING 140279908747072] Loggers have already been
set up. [02/16/2023 20:39:41 WARNING 140279908747072] Loggers have
already been set up.
[02/16/2023 20:39:41 INFO 140279908747072] nvidia-smi took:
0.0251793861389
16016 secs to identify 0 gpus
[02/16/2023 20:39:41 INFO 140279908747072] Running single machine CPU
Blazi ngText training using supervised mode.
Number of CPU sockets found in instance is 1
[02/16/2023 20:39:41 INFO 140279908747072] Processing
/opt/ml/input/data/tr ain/dbpedia.train . File size: 35.0693244934082 MB
[02/16/2023 20:39:41 INFO 140279908747072] Processing
/opt/ml/input/data/va lidation/dbpedia.validation . File size:
21.887572288513184 MB
Read 6M words
Number of words: 149301
Loading validation data from
/opt/ml/input/data/validation/dbpedia.validati on
Loaded validation data.
-------------- End of epoch: 1 ##### Alpha: 0.0000 Progress: 100.00%
Million Words/sec: 10.39 ##### Training finished.
Average throughput in Million words/sec: 10.39
Total training time in seconds: 0.60
#train accuracy: 0.7223
Number of train examples: 112000
#validation_accuracy: 0.7205
Number of validation examples: 70000
2023-02-16 20:39:55 Uploading - Uploading generated training model
2023-02-16 20:40:11 Completed - Training job completed
Training seconds: 68
Billable seconds: 68
```
10. Nachdem das Training abgeschlossen ist, stellen Sie das trainierte Modell als auf Amazon SageMaker gehostete Echtzeit-Endpunkt bereit, um Vorhersagen zu treffen.

```
In [15]: from sagemaker.serializers import JSONSerializer
text classifier = bt model.deploy(
     initial instance count=1, instance type="ml.m4.xlarge",
serializer=JSONS
)
```
Ausgabe:

```
INFO:sagemaker:Creating model with name: blazingtext-2023-02-16-20-41-
33-10
0
INFO:sagemaker:Creating endpoint-config with name blazingtext-2023-02-
16-20
-41-33-100INFO:sagemaker:Creating endpoint with name blazingtext-2023-02-16-20-41-
33 -100
-------!
```

```
In [16]: sentences = [  "Convair was an american aircraft manufacturing company which later
expanded into rockets and spacecraft.",
         "Berwick secondary college is situated in the outer melbourne
metropolitan suburb of berwick .",
]
# using the same nltk tokenizer that we used during data preparation for
training
tokenized sentences = [" "..join(nltk.words tokenize(sent)) for sent in
sentences]
payload = {"instances": tokenized_sentences} response =
text_classifier.predict(payload)
predictions = json.loads(response)
print(json.dumps(predictions, indent=2))
```

```
[
    {
       "label": [
        "__label__Artist"
     \vert,
       "prob": [
         0.4090951681137085
       ]
    },
    {
       "label": [
         "__label__EducationalInstitution"
     \frac{1}{\sqrt{2}}  "prob": [
         0.49466073513031006
       ]
    }
]
```
11. Standardmäßig gibt das Modell eine Vorhersage mit der höchsten Wahrscheinlichkeit zurück. Um den oberen Bereich abzurufen k Vorhersagen, Set k In der Konfigurationsdatei.

```
In [17]: payload = {"instances": tokenized_sentences, "configuration":
{\mathbf w}_k: 2}}
 response = text_classifier.predict(payload)
 predictions = json.loads(response)
 print(json.dumps(predictions, indent=2))
```

```
[
    {
      "label": [
      " label Artist",
       " label MeanOfTransportation"
    \frac{1}{2}  "prob": [
         0.4090951681137085,
         0.26930734515190125
      ]
    },
    {
      "label": [
       " label EducationalInstitution",
       " label Building"
    \frac{1}{2},
      "prob": [
         0.49466073513031006,
         0.15817692875862122
      ]
    }
]
```
12. Löschen Sie den Endpunkt, bevor Sie das Notizbuch schließen.

```
In [18]: sess.delete endpoint(text classifier.endpoint)
WARNING:sagemaker.deprecations:The endpoint attribute has been renamed
in s agemaker>=2.
See: https://sagemaker.readthedocs.io/en/stable/v2.html for details.
INFO:sagemaker:Deleting endpoint with name: blazingtext-2023-02-16-20-
41-33
-100
```
## <span id="page-30-0"></span>**Schlussfolgerung**

Basierend auf dieser Validierung können Data Scientists und Engineers über S3 Buckets von NetApp Cloud Volumes ONTAP auf NFS-Daten von AWS SageMaker Jupyter Notebooks zugreifen. Dieser Ansatz ermöglicht den einfachen Zugriff auf dieselben Daten von NFS und S3, ohne dass zusätzliche Software erforderlich ist.

### **Wo Sie weitere Informationen finden**

Sehen Sie sich die folgenden Dokumente und/oder Websites an, um mehr über die in diesem Dokument beschriebenen Informationen zu erfahren:

• Textklassifizierung mit SageMaker BlazingText

#### ["https://sagemaker-](https://sagemaker-examples.readthedocs.io/en/latest/introduction_to_amazon_algorithms/blazingtext_text_classification_dbpedia/blazingtext_text_classification_dbpedia.html)

[examples.readthedocs.io/en/latest/introduction\\_to\\_amazon\\_algorithms/blazingtext\\_text\\_classification\\_dbp](https://sagemaker-examples.readthedocs.io/en/latest/introduction_to_amazon_algorithms/blazingtext_text_classification_dbpedia/blazingtext_text_classification_dbpedia.html) [edia/blazingtext\\_text\\_classification\\_dbpedia.html"](https://sagemaker-examples.readthedocs.io/en/latest/introduction_to_amazon_algorithms/blazingtext_text_classification_dbpedia/blazingtext_text_classification_dbpedia.html)

• ONTAP-Versionsunterstützung für S3 Objekt-Storage

["https://docs.netapp.com/us-en/ontap/s3-config/ontap-version-support-s3-concept.html"](https://docs.netapp.com/us-en/ontap/s3-config/ontap-version-support-s3-concept.html)

#### **Copyright-Informationen**

Copyright © 2024 NetApp. Alle Rechte vorbehalten. Gedruckt in den USA. Dieses urheberrechtlich geschützte Dokument darf ohne die vorherige schriftliche Genehmigung des Urheberrechtsinhabers in keiner Form und durch keine Mittel – weder grafische noch elektronische oder mechanische, einschließlich Fotokopieren, Aufnehmen oder Speichern in einem elektronischen Abrufsystem – auch nicht in Teilen, vervielfältigt werden.

Software, die von urheberrechtlich geschütztem NetApp Material abgeleitet wird, unterliegt der folgenden Lizenz und dem folgenden Haftungsausschluss:

DIE VORLIEGENDE SOFTWARE WIRD IN DER VORLIEGENDEN FORM VON NETAPP ZUR VERFÜGUNG GESTELLT, D. H. OHNE JEGLICHE EXPLIZITE ODER IMPLIZITE GEWÄHRLEISTUNG, EINSCHLIESSLICH, JEDOCH NICHT BESCHRÄNKT AUF DIE STILLSCHWEIGENDE GEWÄHRLEISTUNG DER MARKTGÄNGIGKEIT UND EIGNUNG FÜR EINEN BESTIMMTEN ZWECK, DIE HIERMIT AUSGESCHLOSSEN WERDEN. NETAPP ÜBERNIMMT KEINERLEI HAFTUNG FÜR DIREKTE, INDIREKTE, ZUFÄLLIGE, BESONDERE, BEISPIELHAFTE SCHÄDEN ODER FOLGESCHÄDEN (EINSCHLIESSLICH, JEDOCH NICHT BESCHRÄNKT AUF DIE BESCHAFFUNG VON ERSATZWAREN ODER -DIENSTLEISTUNGEN, NUTZUNGS-, DATEN- ODER GEWINNVERLUSTE ODER UNTERBRECHUNG DES GESCHÄFTSBETRIEBS), UNABHÄNGIG DAVON, WIE SIE VERURSACHT WURDEN UND AUF WELCHER HAFTUNGSTHEORIE SIE BERUHEN, OB AUS VERTRAGLICH FESTGELEGTER HAFTUNG, VERSCHULDENSUNABHÄNGIGER HAFTUNG ODER DELIKTSHAFTUNG (EINSCHLIESSLICH FAHRLÄSSIGKEIT ODER AUF ANDEREM WEGE), DIE IN IRGENDEINER WEISE AUS DER NUTZUNG DIESER SOFTWARE RESULTIEREN, SELBST WENN AUF DIE MÖGLICHKEIT DERARTIGER SCHÄDEN HINGEWIESEN WURDE.

NetApp behält sich das Recht vor, die hierin beschriebenen Produkte jederzeit und ohne Vorankündigung zu ändern. NetApp übernimmt keine Verantwortung oder Haftung, die sich aus der Verwendung der hier beschriebenen Produkte ergibt, es sei denn, NetApp hat dem ausdrücklich in schriftlicher Form zugestimmt. Die Verwendung oder der Erwerb dieses Produkts stellt keine Lizenzierung im Rahmen eines Patentrechts, Markenrechts oder eines anderen Rechts an geistigem Eigentum von NetApp dar.

Das in diesem Dokument beschriebene Produkt kann durch ein oder mehrere US-amerikanische Patente, ausländische Patente oder anhängige Patentanmeldungen geschützt sein.

ERLÄUTERUNG ZU "RESTRICTED RIGHTS": Nutzung, Vervielfältigung oder Offenlegung durch die US-Regierung unterliegt den Einschränkungen gemäß Unterabschnitt (b)(3) der Klausel "Rights in Technical Data – Noncommercial Items" in DFARS 252.227-7013 (Februar 2014) und FAR 52.227-19 (Dezember 2007).

Die hierin enthaltenen Daten beziehen sich auf ein kommerzielles Produkt und/oder einen kommerziellen Service (wie in FAR 2.101 definiert) und sind Eigentum von NetApp, Inc. Alle technischen Daten und die Computersoftware von NetApp, die unter diesem Vertrag bereitgestellt werden, sind gewerblicher Natur und wurden ausschließlich unter Verwendung privater Mittel entwickelt. Die US-Regierung besitzt eine nicht ausschließliche, nicht übertragbare, nicht unterlizenzierbare, weltweite, limitierte unwiderrufliche Lizenz zur Nutzung der Daten nur in Verbindung mit und zur Unterstützung des Vertrags der US-Regierung, unter dem die Daten bereitgestellt wurden. Sofern in den vorliegenden Bedingungen nicht anders angegeben, dürfen die Daten ohne vorherige schriftliche Genehmigung von NetApp, Inc. nicht verwendet, offengelegt, vervielfältigt, geändert, aufgeführt oder angezeigt werden. Die Lizenzrechte der US-Regierung für das US-Verteidigungsministerium sind auf die in DFARS-Klausel 252.227-7015(b) (Februar 2014) genannten Rechte beschränkt.

#### **Markeninformationen**

NETAPP, das NETAPP Logo und die unter [http://www.netapp.com/TM](http://www.netapp.com/TM\) aufgeführten Marken sind Marken von NetApp, Inc. Andere Firmen und Produktnamen können Marken der jeweiligen Eigentümer sein.